- No spaces allowed in paths or file names
- No simulation can be selected
- The Time-Limited warning box must be left open

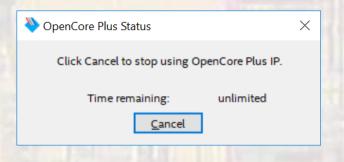

- To debug your C code
  - Select "debug as" instead of "run as"
  - You have access to variables, registers, stepping, breakpoints, ...

- Can't find ... (you built the BSP without the DE10 programmed and the time-limited window open)
  - Select the Target Connection tab
  - Scroll to the far right
  - Select refresh connections

| Run Configurations                                                                                                    |                         |                                     |                               | ×                                                                                                    |                |      |              |                                                              |  |
|----------------------------------------------------------------------------------------------------|-------------------------|-------------------------------------|-------------------------------|----------------------------------------------------------------------------------------------------|----------------|------|--------------|--------------------------------------------------------------|--|
| Create, manage, and run co<br>(3) [Target Connection]: No Nios II                                                                                                    | 2                       | s were located. Check connections a | and that a Nios II .sof is do | wnloaded.                                                                                                 | - toka         |      |              |                                                              |  |
| Image: Second second second | Project Targ            |                                     | ~                             | ≥l∕nios_pixel_sw\ ∨                                                                                       |                |      |              |                                                              |  |
| ıs II ModelSim<br>ıs II ModelSim v2 (beta)                                                                                                    | File system ELF file na | me:                                 |                               | Name: nios_pixel_sw Nios II Hardware configuration   Project Target Connection   Debugger Common   Source |                |      |              |                                                              |  |
|                                                                                                    |                         |                                     |                               | e Device                                                                                                  | ID Instance ID | Name | Architecture | Refresh Connections<br>Resolve Names<br>System ID Properties |  |
| Filter matched 8 of 8 items                                                                                                    |                         |                                     | Re <u>v</u> ert               | e Device                                                                                                  | ID Instance ID | Name | Version      |                                                              |  |
| ?                                                                                                    |                         |                                     | Rur                           |                                                                                                    |                |      |              |                                                              |  |

#### Cannot generate BSP

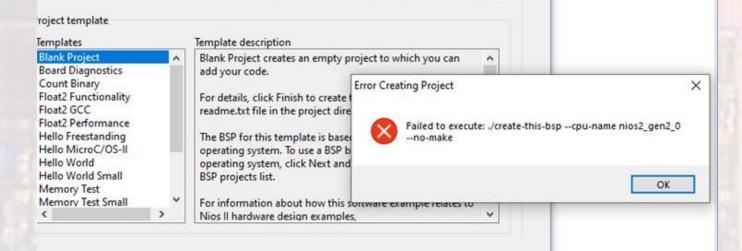

- You failed to correct the path name when generating the platform designer HDP file
  - Remove the qip file from the project
  - Re-generate HDL with the corrected path
  - Compile, program
  - Open Eclipse ...

© ti

- ELF errors
  - Executable and Linkable Format
    - Contains the executable portions of your code along with information as to how to link, order and debug the sections

#### MOST ELF errors are CLOCK errors

- 1. Look at your Quartus RTL
  - 1. Make sure you compiled the correct TOP LEVEL design
  - 2. Make sure your pin NAMES are correct (capitalization MATTERS in pin names)
- 2. Check the pin planner and look for any pins that have not been assigned (they will appear white)
- 3. Check your Platform Designer (qsys) design
  - 1. Make sure all blocks have a clock and reset
  - 2. Check PLL frequencies (and phase shifts if using external DRAM)

- NIOS Pixel specific issues
  - My processor starts (prints out "entered main" or something similar) but nothing is going to the VGA display
    - 1. The notes clearly say that alt\_up\_pixel\_buffer\_dma\_draw() draws to the back buffer, which means it is not going directly to the VGA
    - 2. Since the pixel buffer is in the external SDRAM but your code is in the FPGA SRAM you probably have a connection issue with the SDRAM
      - 1. Make sure the PLL has the correct phase offset
      - 2. Make sure the PLL drives the SDRAM CLK input

-- continued --

- NIOS Pixel specific issues
  - My processor starts (prints out "entered main" or something similar but nothing is going to the VGA display)
    - 3. Edit the BSP and open the Linker Script tab.
      - 1. .txt and the exceptions should point to on-chip-memory
      - 2. All other sections should point to the SDRAM

If not – recheck the wiring on the Pixel DMA buffer and the front and back buffer memory addresses

© ti

- NIOS Pixel specific issues
  - My processor does nothing (no elf error)
    - Make sure you checked the "small C library" and "reduced device driver" boxes in the BSP editor
    - Watch for "processor OK" and "processor paused" in the Nios console window
    - Check the memory allocation during the build project

| CDT Build Console [nios_pixel_sw]                                                                    |       |
|----------------------------------------------------------------------------------------------------|-------|
| <pre>nios2-elf-g++ -T'/nios_pixel_sw_bsp//linker.x' -msys-crt0='/nios_pixel_sw_bsp//obj/HAL/st</pre> | rc, ^ |
| nios2-elf-insert nios_pixel_sw_elf =-thread_model halcpu_name hros2_gen2_0gsys trues:                | im    |
| <pre>Info: (nios_pixel_sw.elf) 16 KBytes program size (code + initialized data).</pre>               |       |
| Info: 65534 KBytes free for stack + heap.                                                            |       |
| Info: Creating nios_pixel_sw.objdamp                                                                 |       |
| <pre>nios2-elf-objdumpdisassemblesymsall-headersource nios_pixel_sw.elf &gt;nios_pixel_sw</pre>      | .0}   |
| [nios_pixel_sw build complete]                                                                       |       |
|                                                                                                    |       |
| 15:07:18 Build Finished (took 19s.296ms)                                                             | ~     |
| <                                                                                                    | >     |

- NIOS Pixel specific issues
  - My display has a fixed colorful pattern
    - SDRAM is in it's default state you are not writing to it or it is not connected properly
  - My display has a fixed colorful pattern except the top has some ransom flickering pixels
    - Your program is running out of SDRAM and overlapping your pixel buffer
    - This usually is the result of a connection error between the pixel buffer and the SDRAM controller

© ti